# **"Flight Adventure" Computer Game σε Microworlds Pro**

**Παλασίδης Δημήτρης<sup>1</sup> , Παπαδόπουλος Γεώργιος<sup>2</sup>, Παραστατίδης Χαράλαμπος<sup>3</sup>**

1 Μαθητής Γ Τάξης, 2<sup>ο</sup> Γυμνάσιο Ευόσμου  $jimpl 9$ @gmail.com 2 Μαθητής Γ Τάξης, 2<sup>ο</sup> Γυμνάσιο Ευόσμου magovali@windowslive.com 3 Μαθητής Γ Τάξης, 2<sup>ο</sup> Γυμνάσιο Ευόσμου lamptiras@hotmail.com

## **Δασκαλάκης Ιωάννης<sup>1</sup> – ΠΕ19, Γαϊτανίδης Δημήτριος<sup>2</sup> – ΠΕ19**

<sup>1</sup> daskalakis@sch.gr, <sup>2</sup> oddgait@sch.gr

### **Περίληψη**

Η πτήση γίνεται περιπετειώδης όταν στην πορεία του αεροσκάφους εμφανίζεται μια ομάδα αεροστάτων. Ο «πιλότος» πρέπει να επιστρατεύσει όλη την προσοχή και επιδεξιότητα του προκειμένου να αποφύγει τη σύγκρουση. Ο χειρισμός του παιχνιδιού γίνεται από το πληκτρολόγιο ενώ ο βαθμός δυσκολίας μεγαλώνει με την πάροδο του χρόνου. Η εφαρμογή ενσωματώνει ηχητικά εφέ και έχει αναπτυχθεί σε γλώσσα προγραμματισμού Logo, και συγκεκριμένα σε Microworlds Pro.

**Λέξεις κλειδιά:** *Computer Game, Προγραμματισμός, Microworlds Pro.*

### *1. Εισαγωγή*

Φιλοδοξία κάθε νέου προγραμματιστή είναι να δημιουργήσει ένα παιχνίδι στον Ηλεκτρονικό Υπολογιστή. Όταν συνειδητοποιήσαμε ότι η γλώσσα προγραμματισμού Logo μας δίνει τέτοιου είδους δυνατότητες αποφασίσαμε να δημιουργήσουμε το δικό μας παιχνίδι. Η επιλογή του σεναρίου έγινε μετά από συνεννόηση με τους καθηγητές μας της Πληροφορικής ώστε να εξασφαλίσουμε ότι η υλοποίηση της είναι μέσα στα πλαίσια των γνώσεων και δυνατοτήτων μας.

#### *3.Το σενάριο του παιχνιδιού*

Ο παίκτης έχει στη διάθεσή του ένα αεροπλάνο το οποίο κινείται κατακόρυφα στην οθόνη. Η φορά και η ταχύτητα ανόδου-καθόδου αλλάζει με τη χρήση του άνω και κάτω βέλους του πληκτρολογίου. Η ψευδαίσθηση της οριζόντιας κίνησης του αεροπλάνου επιτυγχάνεται με την οριζόντια κίνηση των αεροστάτων προς την αντίθετη κατεύθυνση. Αν το αεροπλάνο καταφέρει να περάσει ανέπαφο από ένα αερόστατο το σκορ αυξάνεται κατά ένα. Αν το αεροπλάνο έρθει σε επαφή με κάποιο αερόστατο, τότε αεροπλάνο και αερόστατο εκρήγνυνται και στην οθόνη εμφανίζεται το μήνυμα "Game Over". Η ταχύτητα των αεροστάτων και κατά συνέπεια ο βαθμός δυσκολίας αυξάνεται κατά την εξέλιξη του παιχνιδιού. Το παιχνίδι τερματίζεται επίσης όταν το σκορ φτάσει το 100, οπότε ο παίκτης κερδίζει και εμφανίζεται το μήνυμα "Winner!!!".

#### *3.Περιγραφή της εφαρμογής*

#### *3.1 Σελίδες του προγράμματος*

Το πρόγραμμα αποτελείται από 4 οθόνες που στην ορολογία του Microworlds Pro ονομάζονται σελίδες. Την αρχική σελίδα, τις οδηγίες, τη σελίδα του παιχνιδιού και μια σελίδα όπου αναγράφονται οι συντελεστές. Η πλοήγηση ανάμεσα στις σελίδες γίνεται με τη βοήθεια κουμπιών.

#### *3.2 Τα αντικείμενα της σελίδας «Παιχνίδι»*

Στην Εικόνα 1 εμφανίζεται σελίδα του παιχνιδιού και στην Εικόνα 2 μπορείτε να δείτε τα αντικείμενα που

περιέχει η σελίδα αυτή όπως εμφανίζονται στην καρτέλα εργασία. Τα βασικά αντικείμενα που υλοποιούν το σενάριο είναι:

- Η χελώνα "αεροπλάνο" , η οποία έχει την μορφή αεροπλάνου.
- Τέσσερις χελώνες (χ1,χ2,χ3,χ4) οι οποίες έχουν την μορφή αεροστάτων.
- Δύο χελώνες «έκρηξη1» και «έκρηξη2» οι οποίες παίρνουν την μορφή έκρηξης.
- Η χελώνα «αλεξίπ» η οποία παίρνει την μορφή αλεξιπτωτιστή μετά την έκρηξη του αεροπλάνου.

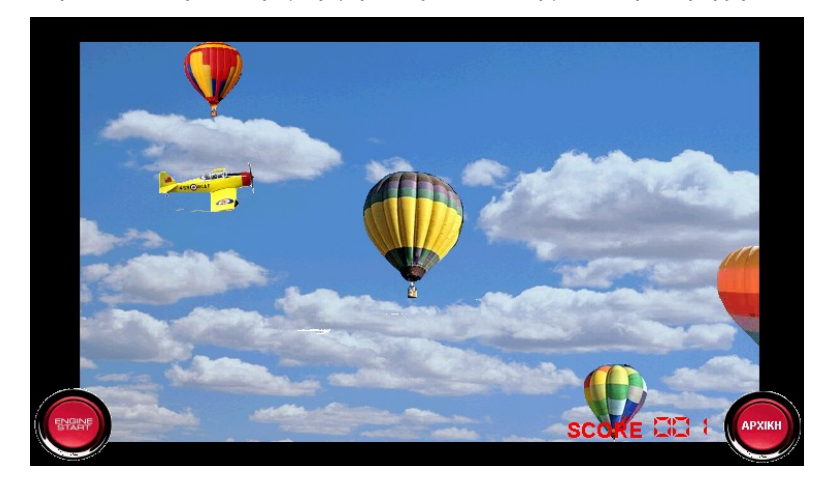

*Εικόνα1: Η σελίδα του παιχνιδιού*

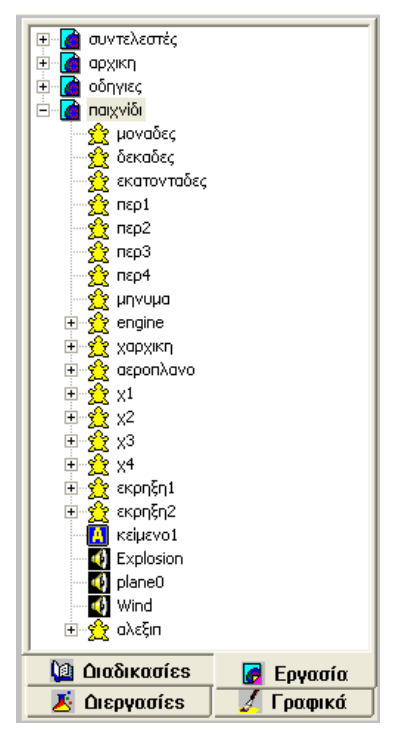

*Εικόνα2: Τα αντικείμενα της σελίδας του παιχνιδιού*

Επίσης υπάρχουν τα ακόλουθα βοηθητικά αντικείμενα:

- Οι χελώνες «engine» και «χαρχική» που έχουν την μορφή κουμπιών.
- Οι χελώνες «μονάδες», «δεκάδες» και «εκατοντάδες» οι οποίες έχουν την μορφή αριθμών και χρησιμοποιούνται για την εμφάνιση του σκορ στην οθόνη.
- Τέσσερις χελώνες (περ1, περ2, περ3, περ4) οι οποίες δημιουργούν ένα μαύρο πλαίσιο στην οθόνη με σκοπό την ομαλή εμφάνιση και εξαφάνιση των αεροστάτων.
- Η χελώνα "μήνυμα" η οποία παίρνει την μορφή είτε του μηνύματος «Game Over» είτε του μηνύματος

«Winner!!!» κατά τη λήξη του παιχνιδιού.

• Οι ήχοι «Explosion», «Plane0» και «Wind» που χρησιμοποιούνται ως ηχητικά εφέ.

## *3.3 Οι οδηγίες των βασικών χελώνων*

### *3.3.1 Η οδηγία της χελώνας «αεροπλάνο»*

Η χελώνα "αεροπλάνο" εκτελεί συνεχώς την διαδικασία «κίνηση» η οποία μετακινεί κατακόρυφα την χελώνα κατά την τιμή μιας μεταβλητής α . Επίσης η διαδικασία ελέγχει αν πατήθηκε το άνω ή το κάτω πλήκτρο του πληκτρολογίου οπότε καλεί την διαδικασία «καθοδήγηση» η οποία ανάλογα με το πλήκτρο αυξάνει η μειώνει την τιμή της μεταβλητής α (παίρνει τις τιμές -4, -2, 0, 2, 4) και αλλάζει το σχήμα του αεροπλάνου με αποτέλεσμα να επιτυγχάνεται η άνοδος και η κάθοδος.

### *3.3.2 Η οδηγίες των χελωνών «χ1», «χ2» , «χ3» , «χ4»*

Οι χελώνες «χ1», «χ2», «χ3», «χ4» που έχουν την μορφή αεροστάτων εκτελούν αντίστοιχα ως οδηγίες τις διαδικασίες «κίνηση1», «κίνηση2», «κίνηση3» και «κίνηση4». Κάθε μία από τις διαδικασίες αυτές εκτελεί τα ακόλουθα:

- Τοποθετεί αρχικά το αερόστατο σε τυχαία κατακόρυφη θέση στο δεξιό τμήμα της οθόνης και το κινεί προς τα αριστερά κατά την τιμή μίας μεταβλητής β.
- Ελέγχει εάν το αερόστατο έχει προσπεράσει το αεροπλάνο οπότε αυξάνει το σκορ (διαδικασία «αύξησεσκορ»)
- Ελέγχει εάν το αερόστατο αγγίζει το αεροπλάνο οπότε αποκρύπτει το αεροπλάνο και το αλεξίπτωτο και στις θέσεις τους εμφανίζει και ενεργοποιεί τις χελώνες «έκρηξη1», «έκρηξη2» και «αλεξιπ».

#### *3.3.3 Οι οδηγίες των χελωνών «έκρηξη1» και «έκρηξη2»*

Οι χελώνες «έκρηξη1» και «έκρηξη2», είναι αρχικά κρυμμένες και εμφανίζονται όταν ένα από τα αερόστατα έρθει σε επαφή με το αεροπλάνο . Εκτελούν αντίστοιχα τις διαδικασίες "έκρηξηα" και "έκρηξηβ" οι οποίες δίνουν στις χελώνες διαδοχικά σχήματα που δημιουργούν το animation της έκρηξης ενώ ενεργοποιείται το ηχητικό εφέ "explosion".

#### *3.3.4 Η οδηγία της χελώνας "αλεξιπ"*

Η χελώνα "αλεξιπ" είναι επίσης κρυμμένη όπως ακριβώς είναι και οι εκρήξεις και εμφανίζεται με την επαφή αεροπλάνου αλεξιπτώνου. Ακολουθεί την διαδικασία "αλεξιπα" η οποία καθορίζει την θέση και την μορφή του αλεξιπτωτιστή και αφού εκτελέσει μία ημικυκλική κίνηση στην συνέχεια κινεί τον αλεξιπτωτιστή προς τα κάτω ενώ ταυτόχρονα ενεργοποιεί το ηχητικό εφέ "wind". Όταν ο αλεξιπτωτιστής φτάσει στο κάτω μέρος της οθόνης εμφανίζει το μήνυμα "Game Over" και τερματίζεται το παιχνίδι.

#### *3.3.5 Η διαδικασία «αύξησεσκορ»*

Η διαδικασία αυτή αυξάνει και εμφανίζει στην οθόνη το σκόρ ενώ ελέγχει αν το σκορ έχει συγκεκριμένες τιμές οπότε αυξάνει την ταχύτητα κίνησης των αεροστάτων (μεταβλητή β) και κατά συνέπεια τον βαθμό δυσκολίας του παιχνιδιού. Αν το σκορ έχει την τιμή 100 εμφανίζει το μήνυμα «Winner!!!» και τερματίζει το παιχνίδι.

#### *3.3.6 Η διαδικασία « start»*

Η διαδικασία αυτή αποδίδει αρχικές τιμές στις μεταβλητές και τα αντικείμενα της σελίδας «παιχνίδι» και στην συνέχεια ενεργοποιεί διαδοχικά με χρονική καθυστέρηση τις χελώνες «αεροπλανο», «χ1», «χ2», «χ3» και «χ4».

#### *4. Στάδια ανάπτυξης της εφαρμογής*

- Καθορισμός του σεναρίου.
- Σχεδιασμός της οθόνης παιχνιδιού.
- Συλλογή και επεξεργασία εικόνων που χρησιμοποιήθηκαν ως σχήματα των χελωνών.
- Συλλογή και επεξεργασία ήχων που χρησιμοποιήθηκαν ως ηχητικά εφέ.
- Δημιουργία και προγραμματισμός της κίνησης των βασικών χελωνών.
- Δημιουργία των βοηθητικών χελωνών για την εμφάνιση του σκορ.
- Προσθήκη δυσκολίας με σταδιακή αύξηση της ταχύτητας των αεροστάτων.
- Δημιουργία των υπολοίπων σελίδων της εφαρμογής.
- Δοκιμή και αποσφαλμάτωση της εφαρμογής.

#### *Ευχαριστίες*

Ευχαριστούμε τους καθηγητές μας της Πληροφορικής Γιάννη Δασκαλάκη και Δημήτρη Γαϊτανίδη για την υποστήριξη και την βοήθεια που μας παρείχαν.

#### *Βιβλιογραφία*

- 1. Βοήθεια του Microworlds Pro.
- 2. «Ufo Attack», Εργασία για το 3<sup>°</sup> Μαθητικό Συνέδριο Πληροφορικής, Παϊπάτης Κωνσταντίνος -Παρασκευόπουλος Εμμανουήλ - Παυλίδης Γεώργιος - Πεκρίδης Φώτιος, 2<sup>ο</sup> Γυμνάσιο Ευόσμου, 2010- 2011.

### 4 ο Μαθητικό Συνέδριο Πληροφορικής – Μάιος 2012 **"Flight Adventure" Computer Game σε Microworlds Pro**

## **ΠΑΡΑΡΤΗΜΑ Α: Ο ΚΩΔΙΚΑΣ ΤΗΣ ΕΦΑΡΜΟΓΗΣ**

```
για κινηση
    μπ :α
    περιμενε 0,4
    αν πληκτρο?
      [καθοδηγηση]
    αν (και συντψ > 180 :α > 3 )
   \lceil κανε "α 0
       θεσεσχημα [ 10 11] 
   \mathbf{I} αν (και συντψ < -180 :α < -3 )
   \Gamma κανε "α 0
       θεσεσχημα [ 10 11] 
    ]
    κανε "θ θεση 
τελος
για καθοδηγηση
    κανε "πλ διαβασεχαρ
    αν (ascii :πλ) = 38
      [κανε "α :α + 4]
    αν :α = 8
       [θεσεσχημα [14 15] ]
    αν :α = 0
       [θεσεσχημα [10 11]]
    αν (ascii :πλ) = 40
       [κανε "α :α - 4]
    αν :α = 0
       [θεσεσχημα [10 11] ]
   \alpha v : \alpha = -4 [θεσεσχημα [16 17] ]
    αν :α = -8 
       [θεσεσχημα [18 19] ]
    αν :α = 4
       [θεσεσχημα [12 13] ]
    αν :α > 8
      [κανε "α 8]
    αν :α < -8
       [κανε "α -8]
τελος
για κινηση1
    κανε "θ1 θεση
    χ1, μπ :β
    περιμενε 0,1
    αεροπλανο, κανε "αχ συντχ
    χ1, κανε "χ συντχ
    αν (και (:χ < :αχ) (:σ1 = 0)) 
   \Box αυξησεσκορ
       κανε "σ1 1 
    ]
    αν συντχ < -365
```

```
\lceil χ1, απχ
        κανε "σ1 0
       αρχικηθεση
    ]
    αν αγγιζει? "αεροπλανο "χ1
    [
       κάνε "α 0
       αεροπλανο, απχ
        χ1, απχ
       εκρηξη1, θεσεθεση :θ
        εμχ 
        ενεργο
        εκρηξη2, θεσεθεση :θ1
        εμχ 
        ενεργο
       αλεξιπ, θεσεθεση :θ 
        εμχ 
        ενεργο 
     ] 
τελος
για κινηση2
     κανε "θ2 θεση
     χ2, μπ :β
     περιμενε 0,1
     χ2, κανε "ψ συντχ
     αν (και (:ψ < :αχ ) (:σ2 = 0 ))
    \Gamma αυξησεσκορ
         κανε "σ2 1
    \mathbf{I} αν συντχ < -365
    \lfloor χ2, απχ
         κανε "σ2 0
         αρχικηθεση
     ]
     αν αγγιζει? "αεροπλανο "χ2 
    \lfloor κάνε "α 0
         αεροπλανο, απχ
         χ2, απχ 
         εκρηξη1, θεσεθεση :θ
         εμχ 
         ενεργο
         εκρηξη2, θεσεθεση :θ2
         εμχ 
         ενεργο
         αλεξιπ, θεσεθεση :θ 
         εμχ 
         ενεργο 
     ]
τελος
για κινηση3
```
#### 4 ο Μαθητικό Συνέδριο Πληροφορικής – Μάιος 2012 **"Flight Adventure" Computer Game σε Microworlds Pro**

```
 κανε "θ3 θεση
    χ3, μπ :β
    περιμενε 0,1
    χ3, κανε "ω συντχ
    αν (και (:ω < :αχ ) (:σ3 = 0 ))
   \Gamma αυξησεσκορ
       κανε "σ3 1
    ]
    αν συντχ < -365
   \lfloor χ3, απχ
       κανε "σ3 0 
       αρχικηθεση
   \mathbf{I} αν αγγιζει? "αεροπλανο "χ3
   \lceil κάνε "α 0
       αεροπλανο, απχ
       χ3, απχ
       εκρηξη1, θεσεθεση :θ
        εμχ 
        ενεργο
        εκρηξη2, θεσεθεση :θ3
        εμχ 
        ενεργο
       αλεξιπ, θεσεθεση :θ 
       εμχ 
        ενεργο
    ]
τελος
για κινηση4
    κανε "θ4 θεση 
    χ4, μπ :β
    περιμενε 0,1 
    χ4, κανε "κ συντχ
    αν (και (:κ < :αχ ) (:σ4 = 0 ))
   \left[ \right] αυξησεσκορ
       κανε "σ4 1
    ] 
    αν συντχ < -365
   \lceil χ4, απχ
       κανε "σ4 0 
       αρχικηθεση
   \mathbf{I} αν αγγιζει? "αεροπλανο "χ4
   \lceil κάνε "α 0
       αεροπλανο, απχ 
       χ4, απχ
       εκρηξη1, θεσεθεση :θ
       εμχ 
        ενεργο
```
#### 4 ο Μαθητικό Συνέδριο Πληροφορικής – Μάιος 2012 **"Flight Adventure" Computer Game σε Microworlds Pro**

```
 εκρηξη2, θεσεθεση :θ4
       εμχ 
       ενεργο
       αλεξιπ, θεσεθεση :θ 
       εμχ 
       ενεργο 
    ]
τελος
για αρχικηθεση
    θεσεχ 370
    θεσεψ (τυχαιο 340) - 170
    θεσεκτθ -90
    ενεργο
    εμχ
τελος
για start
    αν :game = 0
   \lceil κανε "game 1
       αρχικεςτιμες
       αεροπλανο, εμχ
       αεροπλανο, ενεργο
       εκκινηση [plane0]
       περιμενε 20
       μιλαπρος "χ1
       αρχικηθεση
       περιμενε 20
       μιλαπρος "χ2
       αρχικηθεση
       περιμενε 20
       μιλαπρος "χ3
       αρχικηθεση
       περιμενε 20
       μιλαπρος "χ4
       αρχικηθεση
    ] 
τελος
για παιχνιδι 
     παρεσελιδα "παιχνίδι
     κανε "game 0
     αρχικεςτιμες
τελος
για ΣΥΝΤΕΛΕΣΤΕΣ
     παρεσελιδα "συντελεστές
τελος
για ΟΔΗΓΙΕΣ
    παρεσελιδα "οδηγιες
τελος
```

```
για αυξησεσκορ
    αν :gameover = 0
   \lceil κανε "σκορ :σκορ + 1
       εμφανισεσκορ 
    αν :σκορ = 5 
      [κανε "β :β + 0,5] 
    αν :σκορ = 10
      [κανε "β :β + 0,5]
    αν :σκορ = 15
      [κανε "β :β + 0,5]
    αν :σκορ = 25
      [κανε "β :β + 0,5] 
    αν :σκορ = 35
       [κανε "β :β + 0,5]
    αν :σκορ = 50
       [κανε "β :β + 0,5 ]
    αν :σκορ = 65 
      [κανε "β :β + 0,5]
    αν :σκορ = 80
      [κανε "β :β + 0,5]
   \mathbf{I} αν :σκορ = 100
    [
      μηνυμα, θεσεσχημα 125
       μηνυμα, εμχ
       κανε "game 0
       ολαστοπ
    ]
τελος
για έναρξη
    ξεπαγωσε "παιχνίδι
    αρχικη
    περιβαλλονπαρουσιασης
τελος
για εκρηξηα
   κανε "gameover 1
    κανε "β 1 
    εκκινηση [ Explosion]
    κανε "ν 46
    επαναλαβε 16 
   \left[ \right] θεσεσχημα :ν
       κανε "ν :ν + 1
       περιμενε 1
    ]
    απχ
τελος 
για εκρηξηβ
    κανε "ε 46
    επαναλαβε 16
```

```
 [
       θεσεσχημα :ε
       κανε "ε :ε + 1
       περιμενε 1
    ]
    απχ
τελος 
για αλεξιπα
    μεταφοραεμπρος
    θεσεθεση :θ
    κανε "τ 1
    κανε "υ 2
    θεσεκτθ 0
    θεσεσχημα 62 
    επαναλαβε 90
   \lceil μπ 1 
       αρ :υ
       περιμενε 0,05
    ]
    θεσεσχημα 63
    εκκινηση [Wind]
    συνεχως 
    [ 
       μπ :τ
       περιμενε 0,1
       αν συντψ < -155
      \lceil μηνυμα, θεσεσχημα 126 
           μηνυμα, εμχ 
           κανε "game 0
           ολαστοπ
           σταματησεμε
       ]
    ]
τελος
για εμφανισεσκορ
    κανε "ξ υπολοιπο :σκορ 10 
    κανε "δ υπολοιπο ((:σκορ - :ξ) / 10) 10
    κανε "ε (:σκορ - 10 * :δ - :ξ) / 100
    μοναδες, θεσεσχημα :ξ + 70
    δεκαδες, θεσεσχημα :δ + 70
    εκατονταδες, θεσεσχημα :ε + 70
τελος
για αρχικη
   παρεσελιδα "αρχικη
    ολαστοπ
τελος
για παιξε 
   παρεσελιδα "παιχνίδι
    κανε "game 0
    start
```
#### τελος

```
για αρχικεςτιμες
   κανε "gameover 0
   αεροπλανο, θεσεψ 0
   αεροπλανο, θεσεχ -319
   μιλαπρος [ περ1 περ2 περ3 περ4 μηνυμα engine χαρχικη]
   μεταφοραεμπρος
   παγωσε "παιχνίδι
   κανε "α 0
   κανε "β 2
   κανε "σκορ 0
   εμφανισεσκορ
   κανε "σ1 0
   κανε "σ2 0
   κανε "σ3 0 
   κανε "σ4 0 
   αεροπλανο, θεσεχ -203
   μηνυμα, απχ
   χ1, απχ
   χ2, απχ
    χ3, απχ
    χ4, απχ
    χ1, θεσεσχημα 2
   χ2, θεσεσχημα 6
   χ3, θεσεσχημα 3
   χ4, θεσεσχημα 8
    εκρηξη1, απχ
   εκρηξη2, απχ
   αλεξιπ, απχ
   αεροπλανο, θεσεσχημα [10 11]
τελος
```